## 網上報名程序 Online Activity Booking Procedure

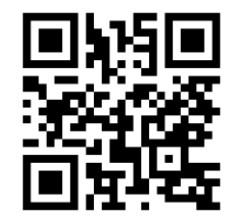

**細上報名網址: <mcs.ymcahk.org.hk>或經QR Code進入平台 Online Platform<mcs.ymcahk.org.hk> or through QR Code to enter online platform** \*\*\*請在開始前,麻煩準備好參加者登入資料、付款信用卡或者電子支付<mark>PAYME</mark>,<br>以便順利完成報名。

\*\*\*Prepare participant's information, payable credit card, or PAYME before enrolment

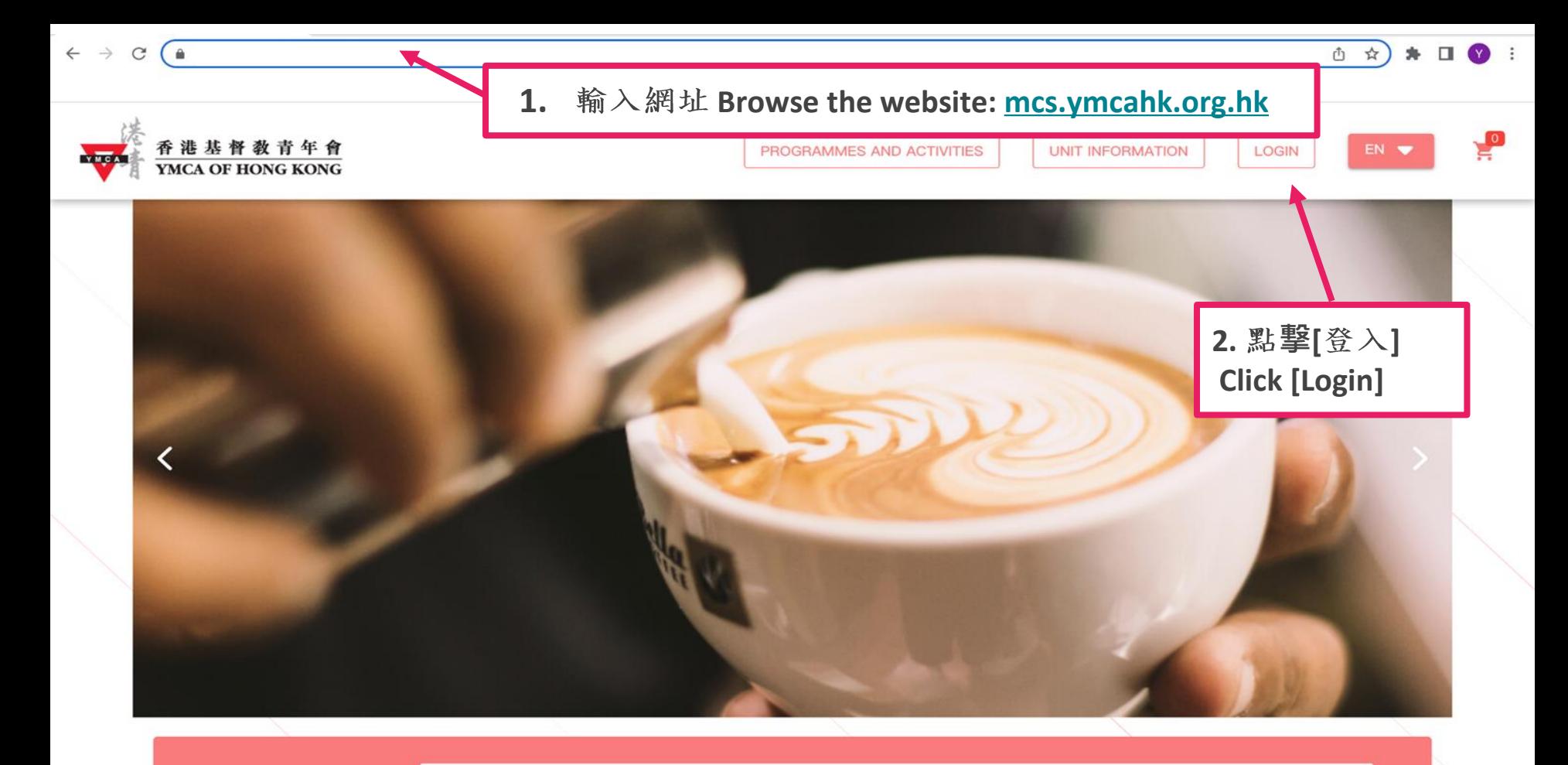

**Search Course** 

Q Search course name/ code

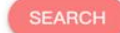

## 會員/非會員登入 Member / Non-member Login

#### 會員/非會員登入 Member / Non-member Login

**1. \*\***

Email: ms@ymcahk.org.hk

#### **Enter Member No. and password**

**2. 撃[ ]**

#### **Click [Login]**

\*\*使用早前透過登記電郵發出的登入資料,如仍 未收到, 麻煩盡快聯絡會員服務部查詢: \*\* Use the login information we sent to your previously. Please contact Member Services if you haven't receive any notification email.  $-\overline{4}$   $\overline{1}$  Mon to Sun 08:00~20:00 Tel: 2368 7070 ; Whatsapp: [5918 2733](https://api.whatsapp.com/send?phone=85259182733)

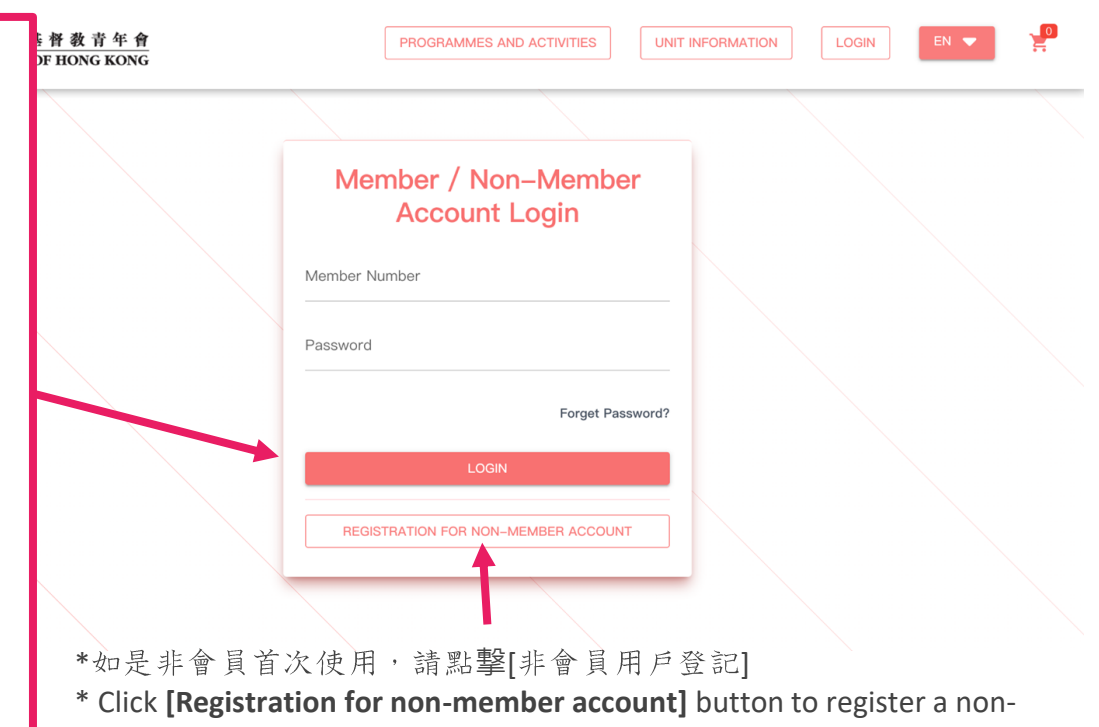

member account for enrolment

#### 非會員登記 Registration for Non-member account

**1. \*\***

**Enter your personal information\*\***

**2. 撃[ ]**

**Click [Registration for non-member account]**

\*\* 請輸入參加者正確出生日期,否則無法報讀有年齡限 制的課程

\*\* Please ensure the date of birth of the participant is accurate, otherwise, you may not be allowed to enrol in the class with age limit.

#### **Registration for Non-member Account**

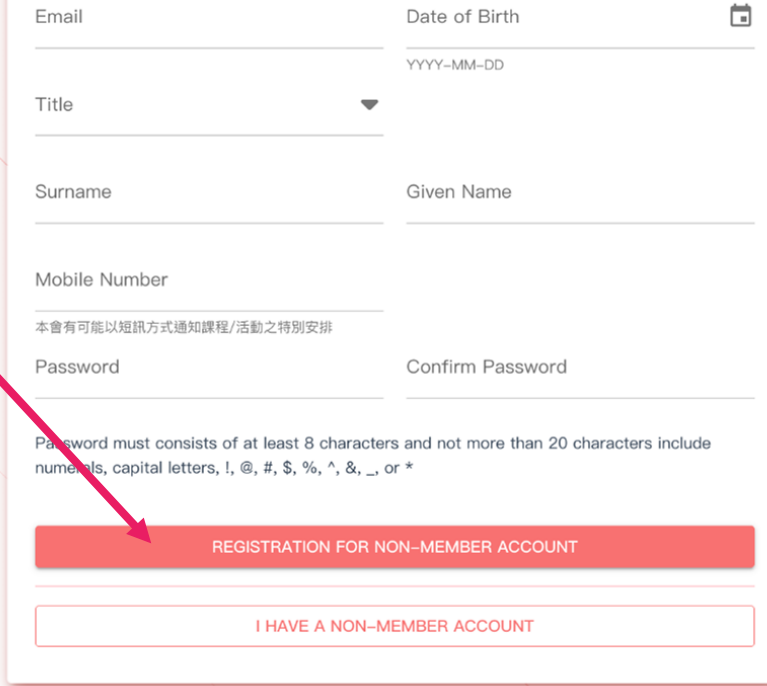

# 課程報名 Activity Booking

#### 選擇課程 Activity Booking

1. 點擊[課程及活動],在搜索 器輸入課程名稱或關鍵字, 點選心儀課程

> **Click [PROGRAMMES AND ACTIVITIES], input keywords in the searching bar to browse the programmes you are interested.**

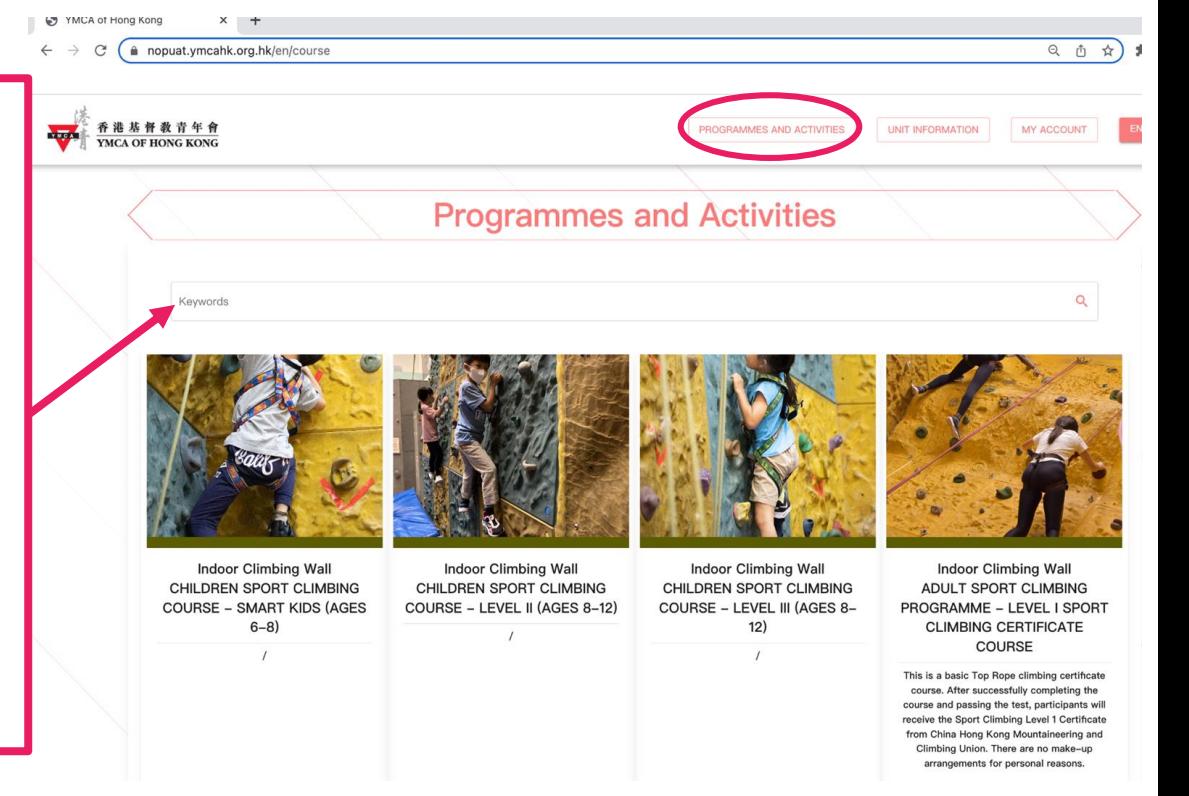

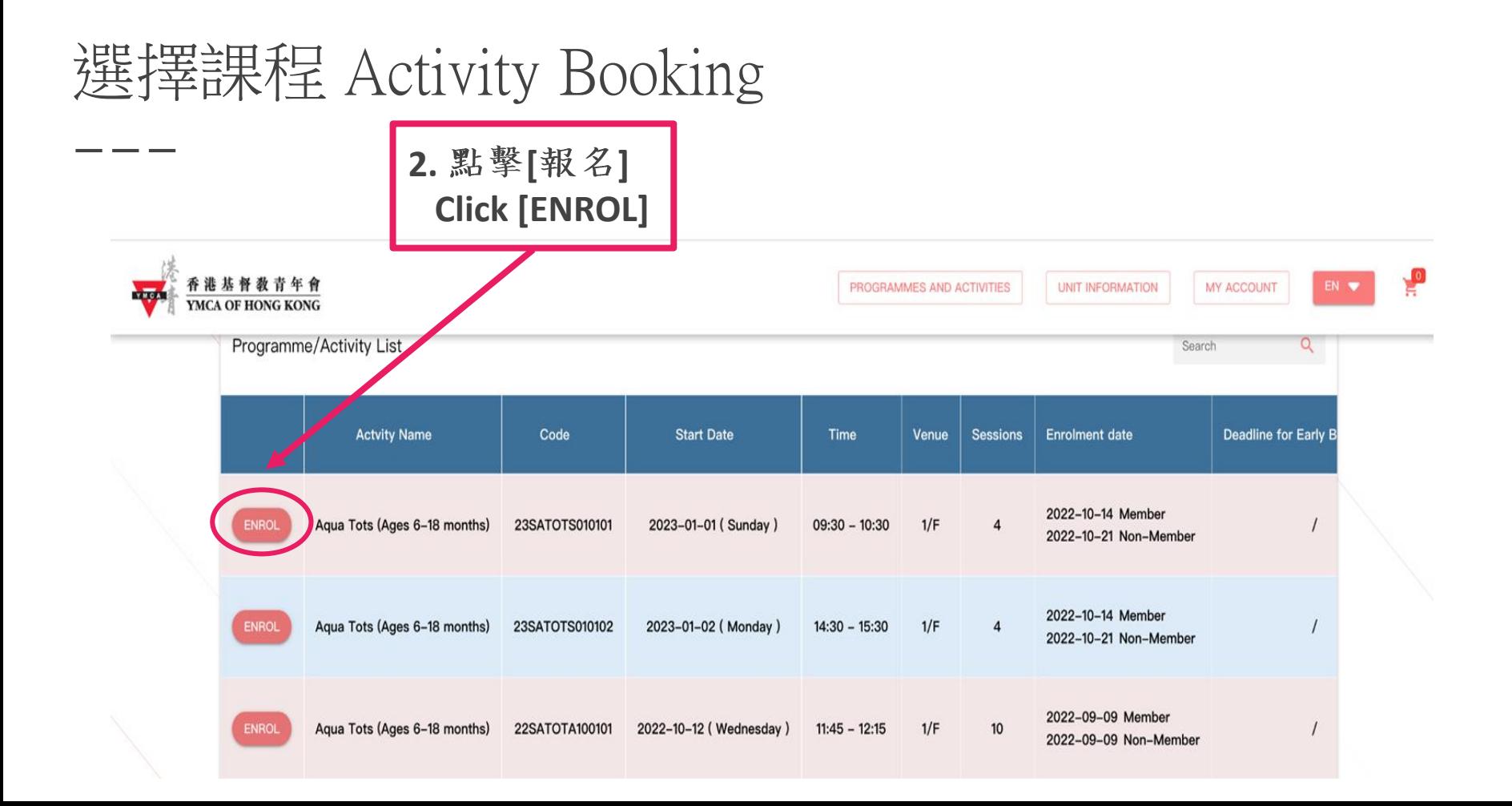

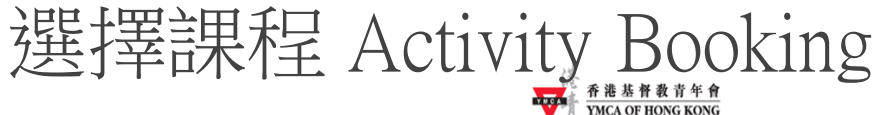

https://nopua

3. 點選報名課程後, 該課程欄出現 [已選], 課程已成功加入購物車, 如已 決定報名,請點擊右上角購物車。

**Chosen class will be shown in the shopping cart (right hand corner), you can keep browsing or check out.** 

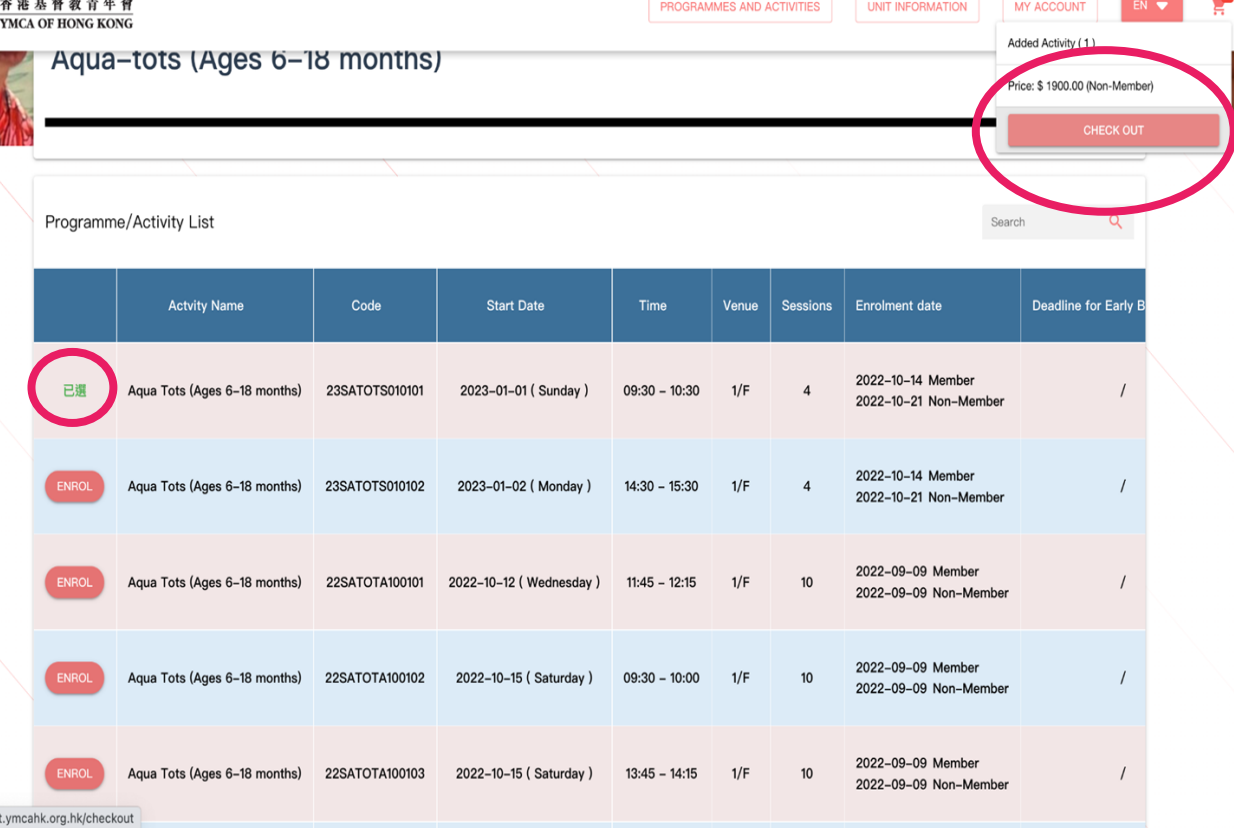

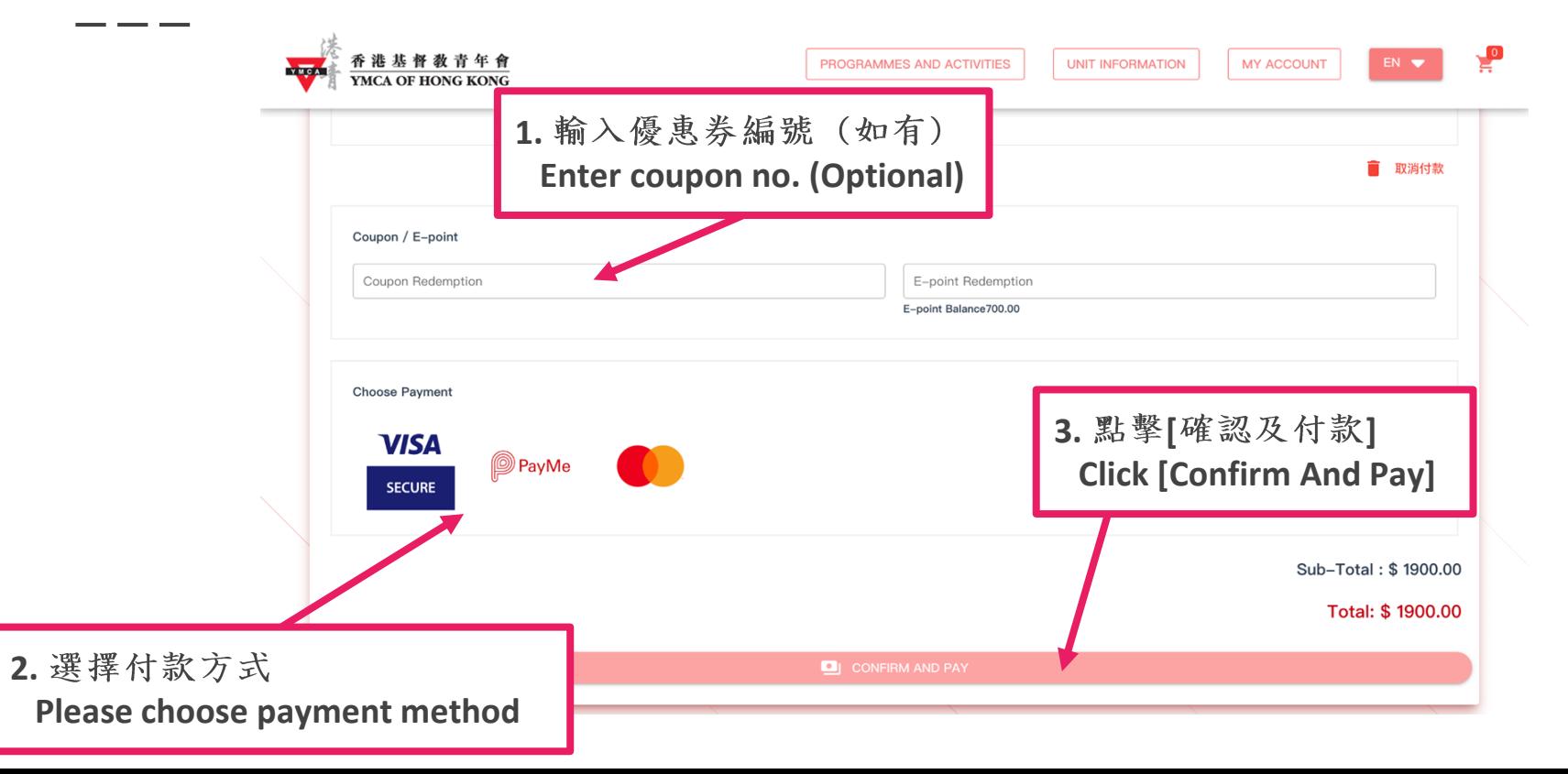

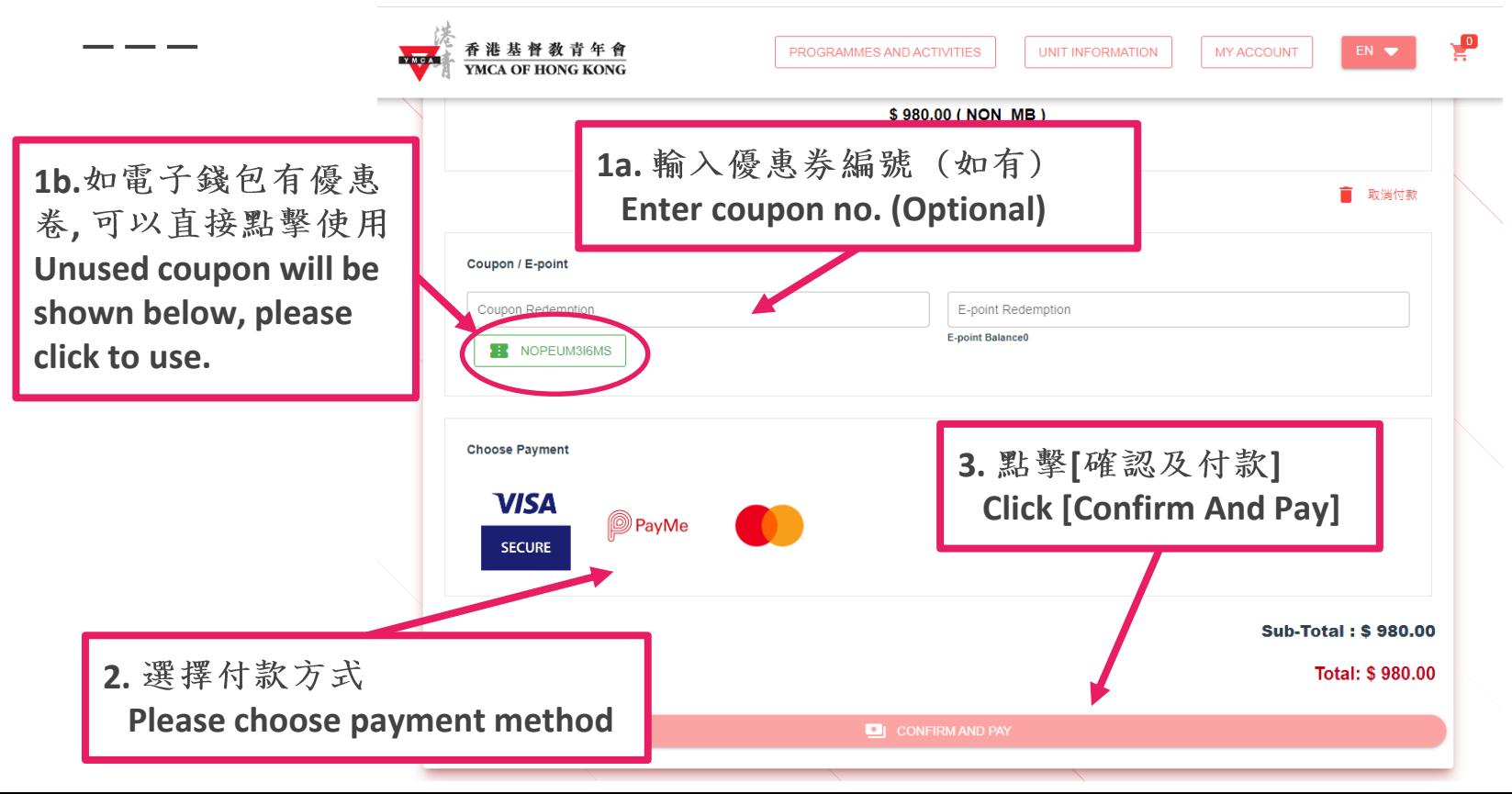

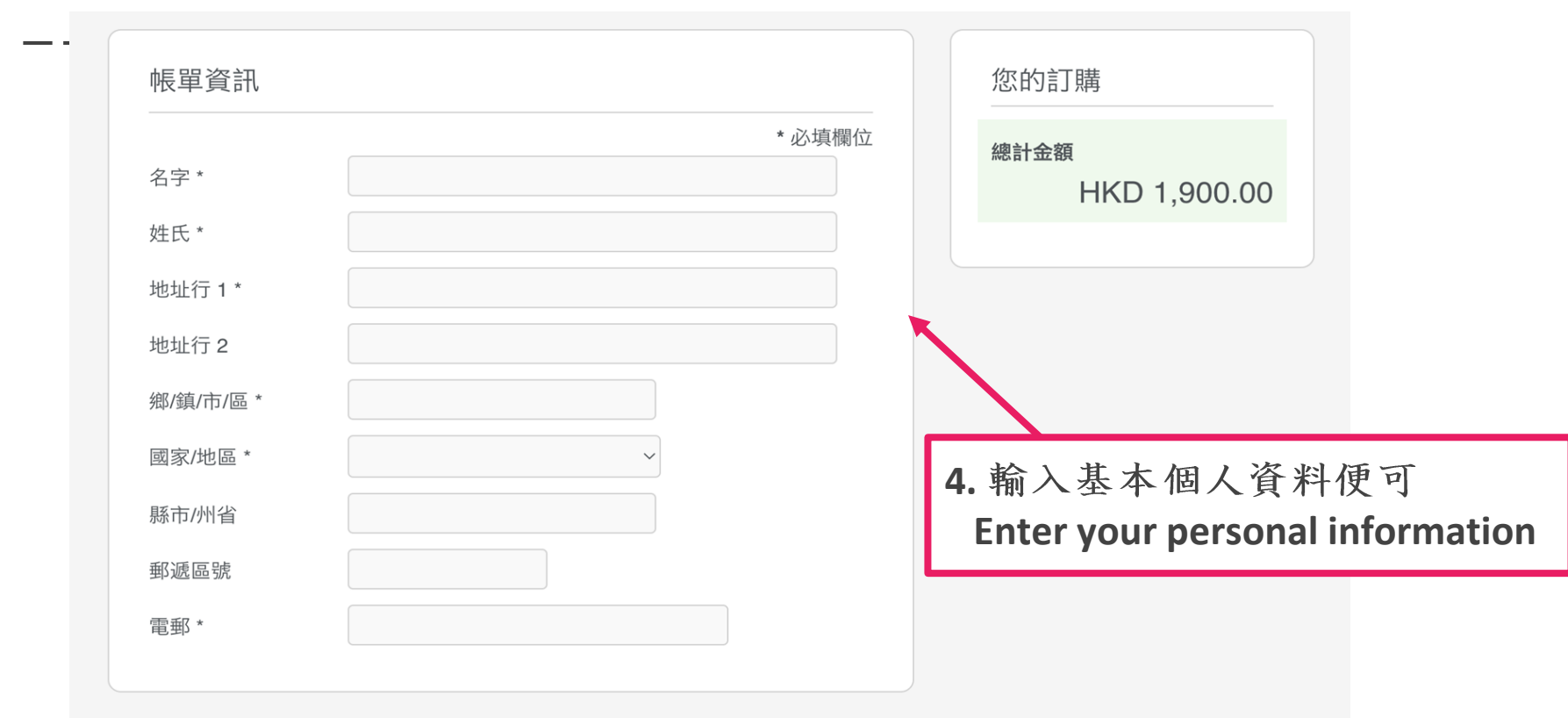

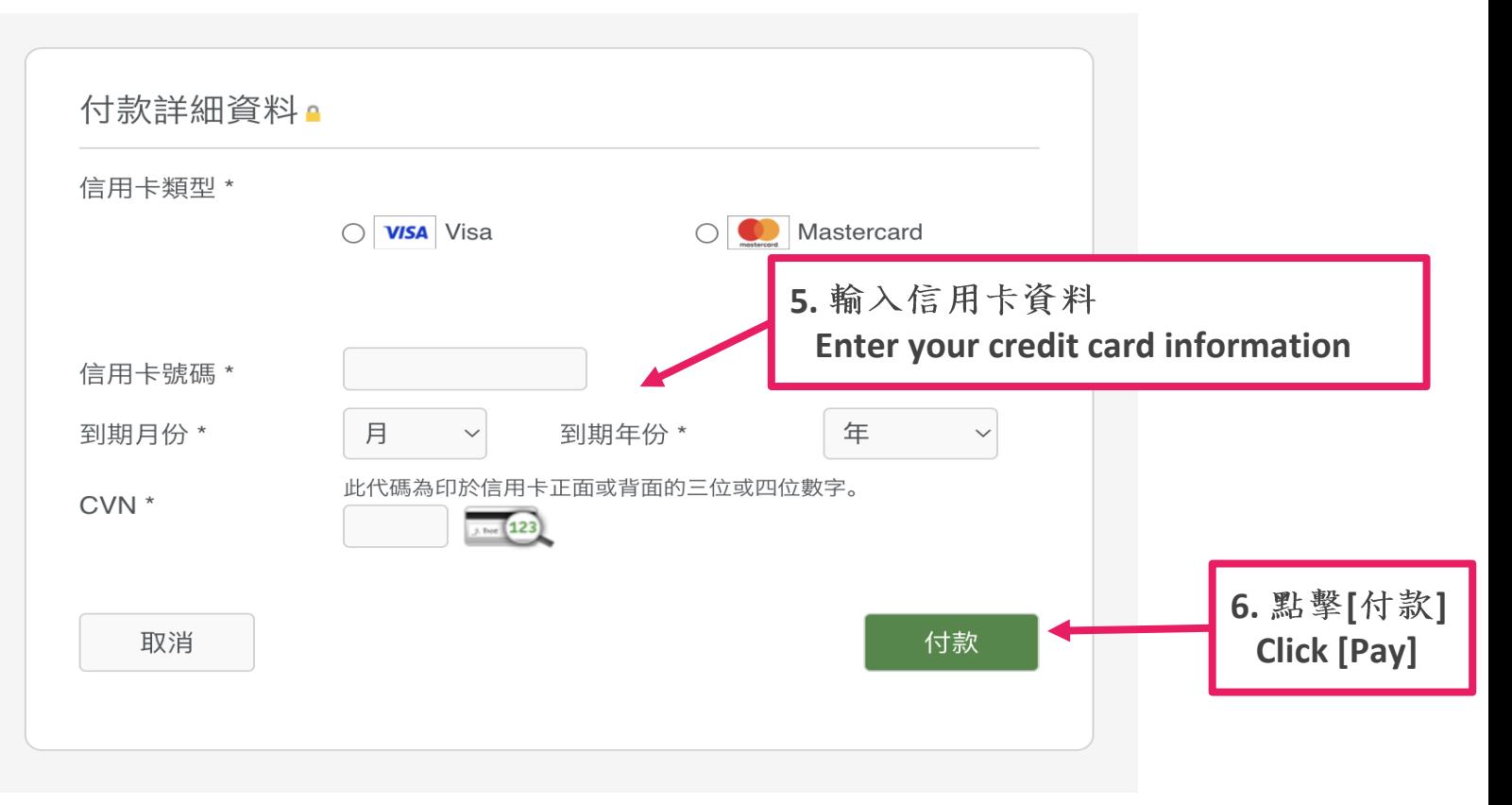

#### 確認電郵 Confirmation Email

完成付款後,請檢查是 否收到確認報讀電郵, 收到電郵代表成功報讀 課程

**Successful applicant will be noticed by a confirmation email. Please show the email or hardcopy to the instructor in the day of the activity or the first day of class.**

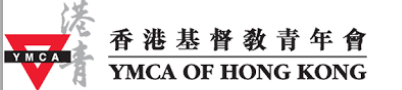

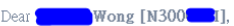

Your application for the programme - 22CSMCDA100001 MaMa Dance has been confirmed.

Below are the course details:

DURATION: 2022-10-12 - 2022-12-14 (Wednesday)

```
TIME: 09-30 = 11-30
```
VENUE: CSW 1/F

Fee: 200.00 Non-Mem-Early Bird Programme Coupon (\$100) for new online users: 50:VISA: 150

2022-11-10 02:19 P-20221110-00002

PUBLIC HOLIDAYS NO MAKE UP CLASS AND REFUND FOR ANY CLASS CANCELLATION DUE TO BAD WEATHER OR TYPHOON, OFOR MORE DETAIL PLEASE CALL 2708 8995

Should you have any enquiry, please feel free to contact Member Services Section at 2368 7070, Beacon Centre at 2281 6000 or King's Park Centenary Centre at 2782 6682 of the YMCA of Hong Kong, or email us at application@ymcahk.org.hk

Yours faithfully.

YMCA Member Services

Tel: 2268 7060 Fax: 2722 4004

Please note this mail is automatically sent by the system, please do not directly reply.

## Contact Us

Member Service

地址 Address: 香港九龍尖沙咀梳士巴利道41號 41 Sailsbury Road, Tsimshatsui, Kowloon, Hong Kong ● 開放時間 Opening Hours: 星期一至日 Monday to Sunday 08:00 - 20:00 Tel: 2368 7070

- Whatsapp: [5918 2733](https://api.whatsapp.com/send?phone=85259182733)
- Email: ms@ymcahk.org.hk